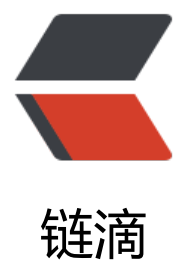

## 局域网内连接 [And](https://ld246.com)roid 进行调试

作者: pencilso

- 原文链接:https://ld246.com/article/1493027959642
- 来源网站:[链滴](https://ld246.com/member/pencilso)
- 许可协议:[署名-相同方式共享 4.0 国际 \(CC BY-SA 4.0\)](https://ld246.com/article/1493027959642)

准备工作 一部Androd手机 一台电脑 局域网

使用USB数据线将手机连接到电脑上 其次安装驱动 驱动可以使用手机助手进行安装 比如应用宝 360 类的。

给Android SDK的adb工具配置环境变量 (当然 也可以不进行配置在执行命令的时候指定目录也可  $\lambda$ 

使用cmd输入指令 adb devices 查看已连接的设备 可以看到已经连接上电脑的设备

这时候进行重定向端口的操作 指令:adb tcpip 5555

指令操作成功之后 这时候已经可以断开USB连接了 接下来查看手机在局域网中的IP地址

电脑使用cmd指令 adb connect ip地址 连接手机的IP地址

如果不进行重定向端口的话 是无法连接上的 会被手机终端拒绝连接

连接上之后 就可以在开发工具当中查看到该设备 可以在该设备上安装软件

并且重定向成功一次后 只要没有调用kill-server指令 以后局域网连接手机是不需要再重定向端口的

连接成功后 可以为Android设备安装软件 和卸载软件 关机 或 重启 都可以做到

常见adb指令:

adb install apk路径 /\*\*安装apk文件

adb uninstall apk包名 /\*\*卸载apk文件

/\*\*启动指定应用

adb shell am start -n 包名/包名+入口Activity

adb kill-server /\*\*关闭adb的服务

adb reboot 重新启动

adb reboot recovery 重新启动到recovery

adb reboot bootloader 重新启动到bootloader